## 堺教会礼拝動画配信の見かた

1) まずホームページに行きます

(このためには、Google や Yahoo で日本キリスト教団堺教会、で検索して選択) 背景の写真が変わりますが、中央の「GO TO WEB SITE」をクリック

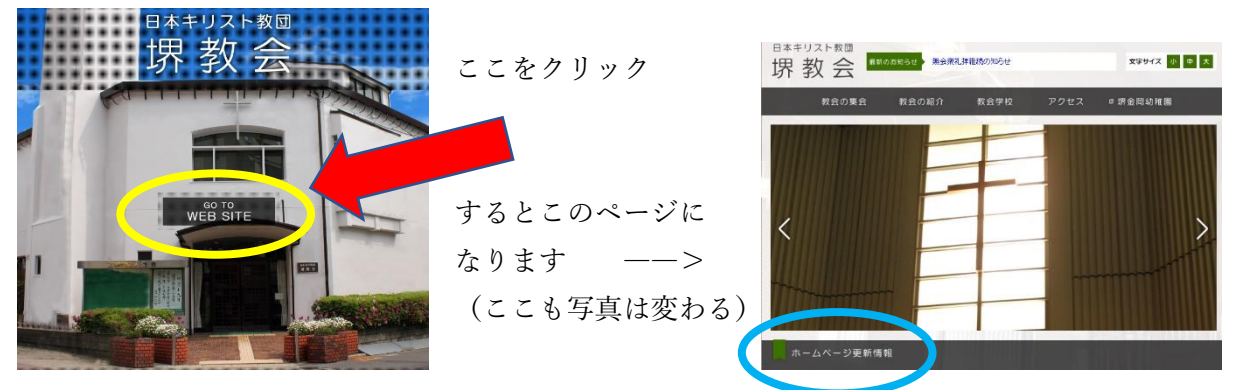

このページの下の方に、「ホームページ更新情報」というタイトルがあります。

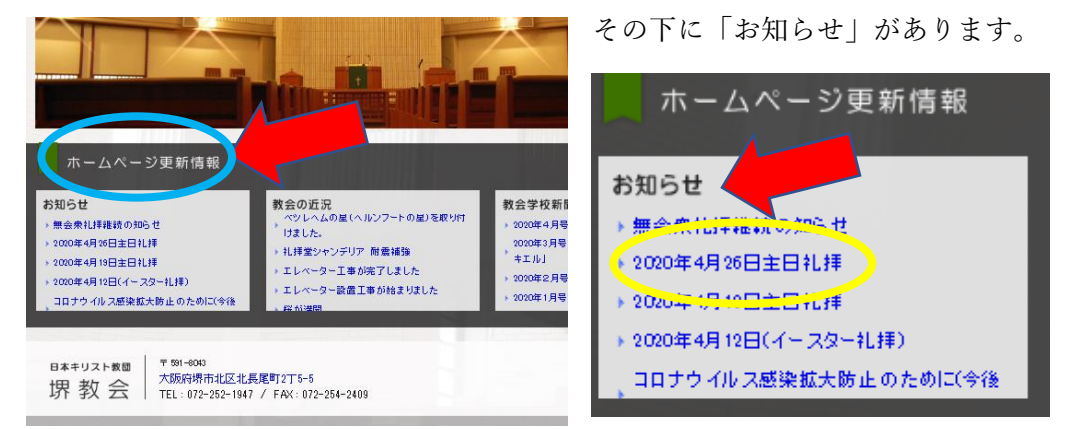

日本キリスト教団 文字サイズ 小 中 大 堺教会 教会の集会 教会の紹介 教会学校 アクセス □ 堺金岡幼稚園 ホーム > お知らせ > 2000年度のお知らせ > 2020年4月26日主日礼拝 ここで、ライブ配信の カ去のお知らせ お知らせ 青い字をクリックする ▶ 2020年度のお知らせ [9] ▶ 2019年度のお知らせ [7] 2020年04月22日更新 ▶ 2018年度のお知らせ [6] 三 2020年4月26日主日礼拝 ▶ 2017年度のお知らせ [6] 2020年4月26日主日礼拝 ライブ配信 ▶ 2016年度のお知らせ [5] ▶ 2015年度のお知らせ [6] く 前のベージへ ▶ 2014年度のお知らせ [8] ▶ 2013年度のお知らせ [7] You Tube が立ち上が りライブが開始します 20時間後にライブ配信<br>4月26日 10:20

お知らせの下に、次の主日礼拝の日付があるので選択すると、新しいページ

2020年4月26日主日礼拝

## 追加(教会ホームページへの行き方)

Google で「日本キリスト教団堺教会」と入れます(このことばのまま)

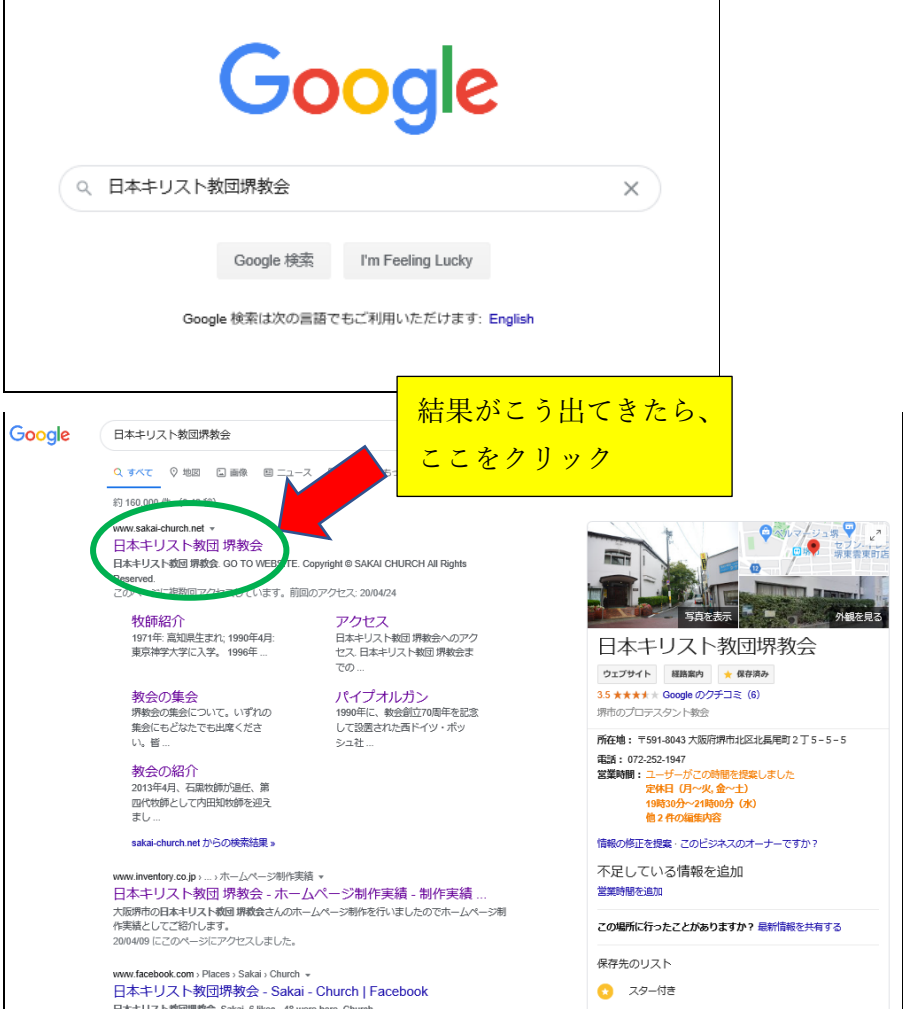

検索の言葉が「堺教会」だけだと、いろいろな教会が出てきますが、たぶん先頭が 「日本キリスト教団堺教会」になっているので、それをクリックします

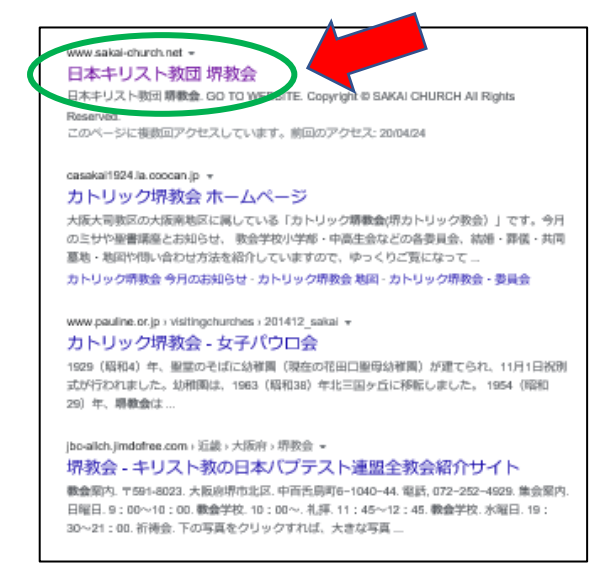